# RollerMouse® Red **Product ManualWireless**

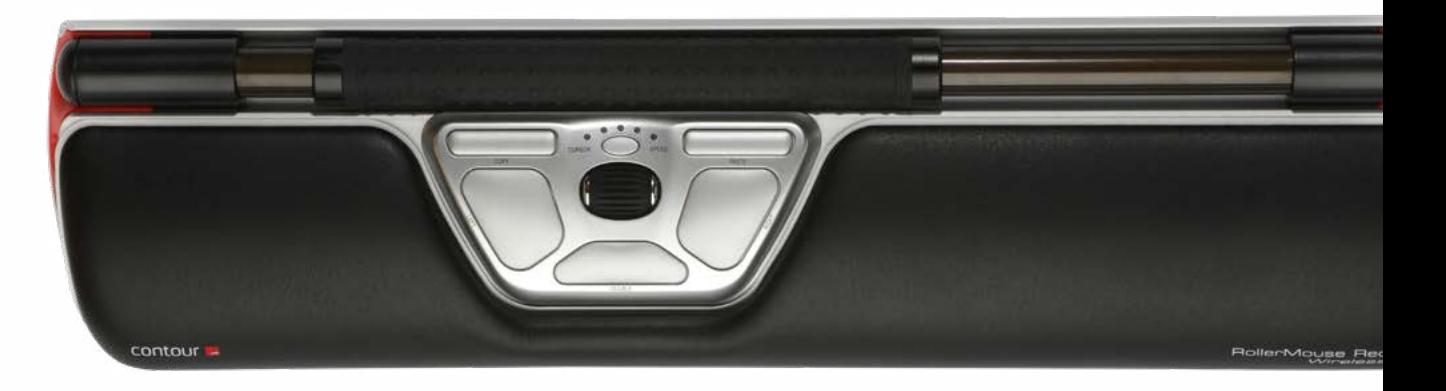

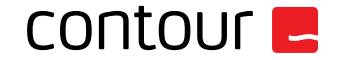

## **RollerMouse funktioner**

- **Rullstav**
- B. Markörhastighet LED
- Kopiera
- Klistra in
- Vänsterklicka
- Högerklicka
- G. Scrollhjul<br>H Dubbelklig
- Dubbelklicka med ett klick
- I. Av/på-knapp
- Förvaringsfack för dongel

För fler funktioner och specifika inställningar för Mac, vänligen ladda ner vår drivrutin från www.contourdesign.se.

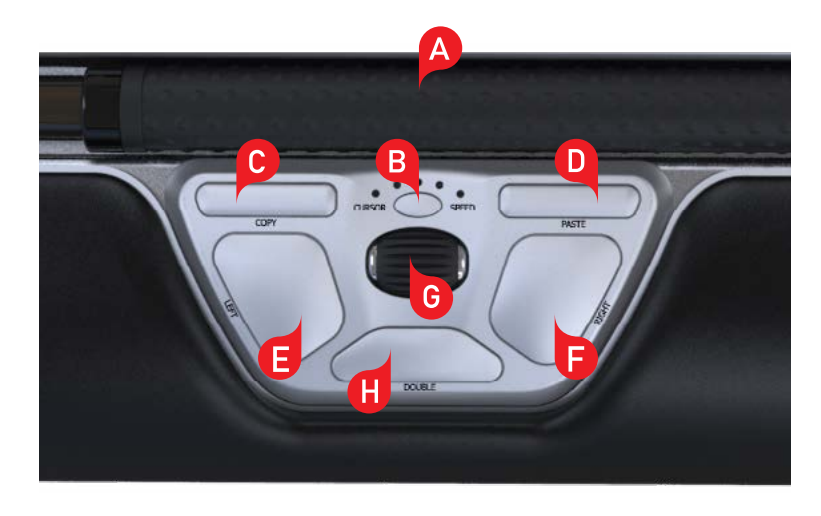

## **Förpackningen innehåler**

- 1. RollerMouse Red Wireless
- 2. Två korta tangentbordsstöd
- 3. Två långa tangentbordsstöd
- 4. Handlovsstöd
- 5. Verktyg för borttagning av handlovsstöd
- 6. Dongel (Trådlös mottagare)
- 7. USB 2.0 kabeladapter
- 8. USB till mikro-USB-kabel/ Laddningskabel
- 9. User Guide

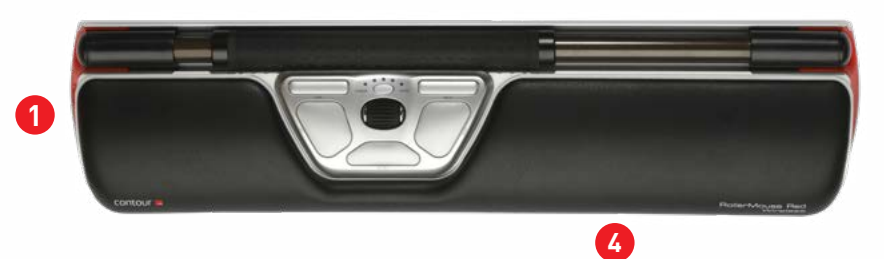

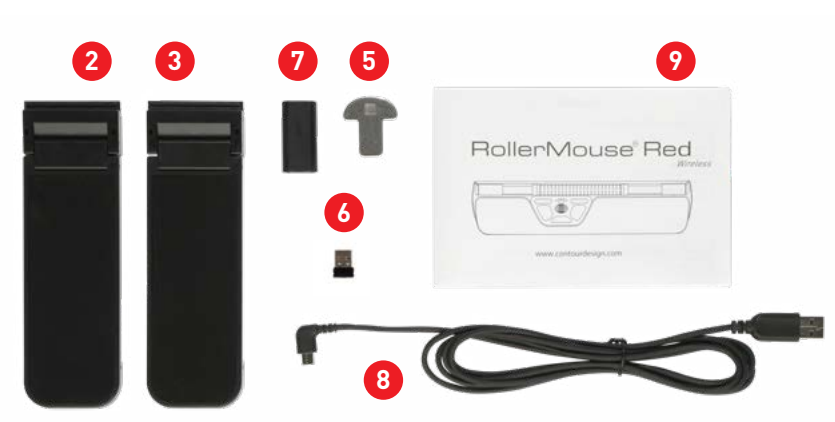

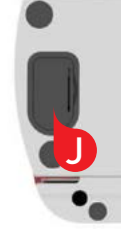

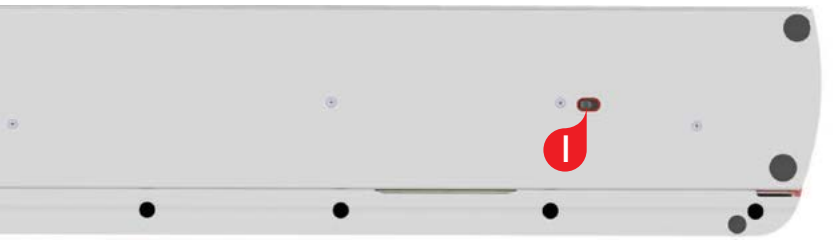

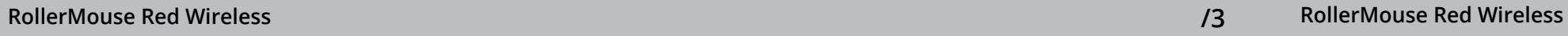

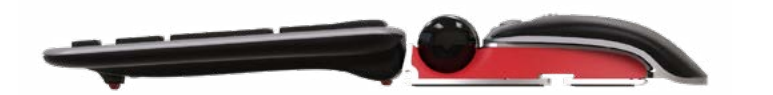

Bakåtlutat tangentbord en variable variable variable variable variable variable variable variable variable vari

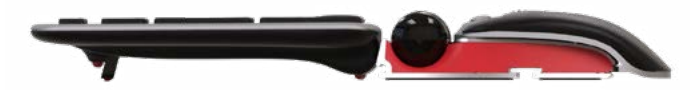

### **Placering av tangentbordet**

Innan du ansluter tangentbordet till datorn, kontrollera tangentbordets höjd och vinkel, och justera det så att det passar dig. Ställ in lämplig höjd och vinkel med hjälp av tangentbordsstöden. Mellanslagstangenten på tangentbordet ska vara en aning högre placerad än rullstaven. För en ergonomisk arbetsställning bör tangentbordet placeras så nära rullstaven som möjligt.

Placera tangentbordsstödets ände **2** i spåret på baksidan i av RollerMouse Red.

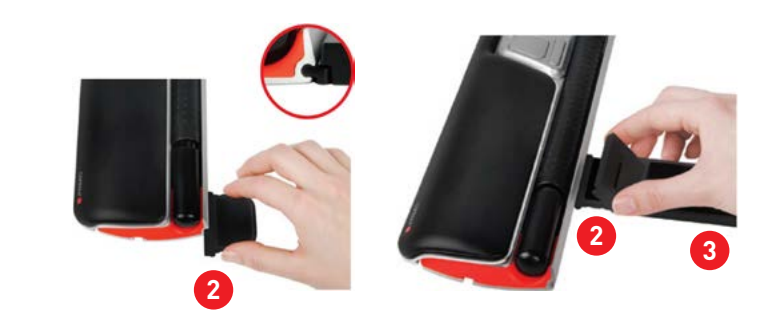

Tangentbordet är särskilt framtaget för RollerMouse Red och har samma höjd som rullstaven. Du kan enkelt justera tangentbordet till den vinkel som passar dig bäst: framåtlutat, plant eller bakåtlutat.

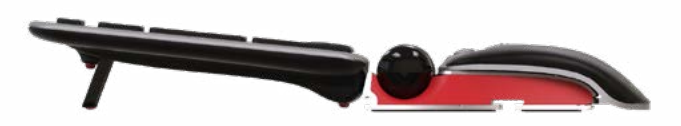

### **Montera tangentbordsstöden**

samman dem tills du hör att de klickar ihop.

### **Anpassa tangentbordsstöden**

Passa in skårorna på det långa och korta stödet (2) och (3) och tryck

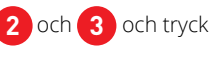

Framåtlutat tangentbord

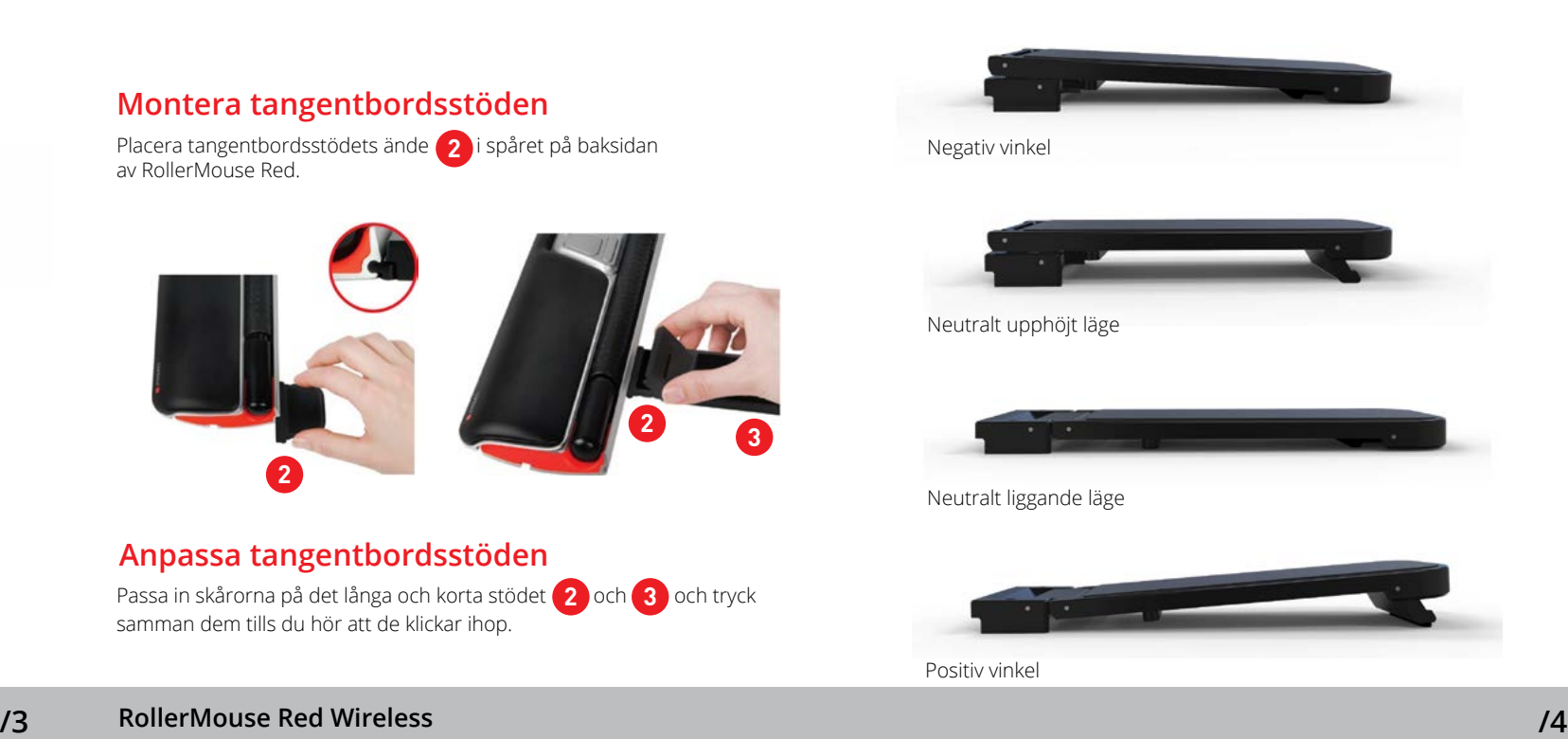

### **Strömbrytare**

Strömbrytaren sitter på undersidan av RollerMouse Red. Se till att strömbrytaren är i läge ON innan RollerMouse Red börjar användas. Enheten behöver bara stängas av om den ska läggas undan eller transporteras.

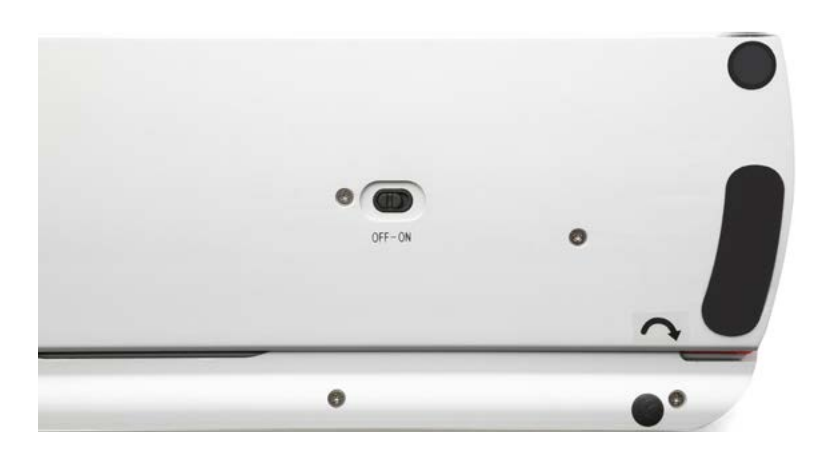

# **Använda rullstaven**

Rullstaven **A** har två funktioner:

- Tryck på rullstaven för att vänsterklicka.
- Flytta markören genom att föra rullstaven från sida till sida och fram och tillbaka.

## **Installation**

Koppla in din RollerMouse Red i datorns USB-uttag. Ge din dator ett par sekunder till automatisk installering.

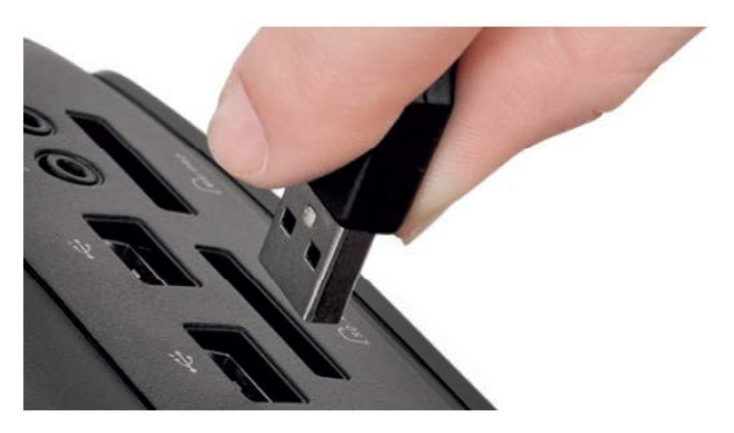

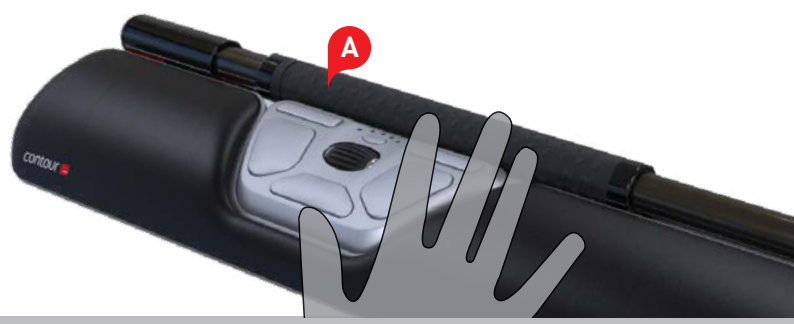

# **Laddning**

För att ladda din mus, ta bort dongeln från förlängningskabeln och anslut mikro-USB-kontakten till musen. Din mus laddas på 6 timmar och du kan använda den medan den laddas.

Med klickmotstånd menas hur mycket kraft som behövs för att klicka med rullstaven. För att ändra klickmotstånd håller du in knapparna **E** och **B** . LED-lampan visar då nuvarande inställning för klickmotstånd. Fortsätt hålla ner knapp och släpp upp . Klicka därefter på  $\Box$ en eller flera gånger. Släpp båda knapparna när önskat klickmotstånd ställts in. **E B B D** och släpp upp **E** 

Placera RollerMouse nära dongeln, håll ner knapparna för **1**  $\frac{1}{2}$  , högerklicka  $\frac{2}{2}$  och markörhastighet  $\frac{3}{2}$ samtidigt tills LED-lampan lyser grönt och blinkar två gånger.

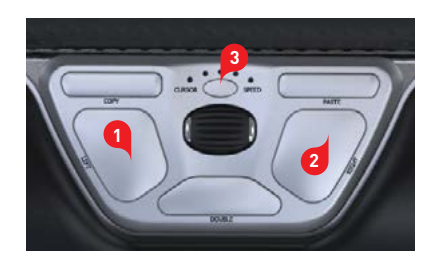

# **Sammankoppling**

Observera: Rullstavens klickfunktion kan stängas av med hjälp av ovanstående metod. Rör då rullstaven tills alla LED-lampor tänts.

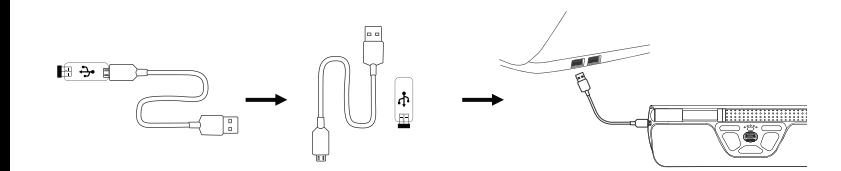

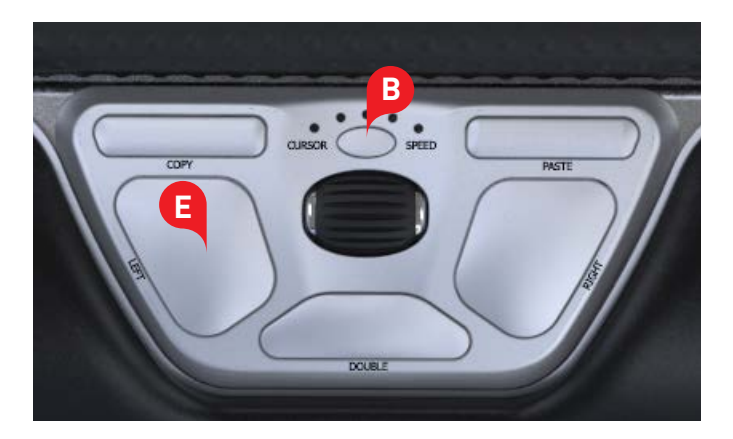

# **Justering av rullstavens klickmotstånd**

RollerMouse Red levereras färdigladdad och batteriet räcker upp till tre månader vid normal, daglig användning.\*

RollerMouse Red har ett inbyggt laddningsbart batteri. För att visa batterinivån trycker du in markörhastighetsknappen en gång. RollerMouse visar då först nuvarande markörhastighet (DPI) och sedan batterinivån.

Om batterinivån i RollerMouse Red är låg börjar LED-lampan i mitten att blinka rött.

Tryck på knappen (<mark>B)</mark> för att ändra markörhastigheten. Det finns tio hastigheter att välja mellan, från långsam (600 dpi) till snabb (2800 dpi). Indikatorlamporna visar vilken hastighet du valt.

När batteriet ska laddas sätter du in laddningskabeln i RollerMouse Red och ansluter den till en USB-port på datorn (se sidan 5). RollerMouse Red blir fulladdat på sex timmar och du kan fortsätta använda den medan den laddas.

\*Batteritiden kan variera beroende på användningssätt och dator.

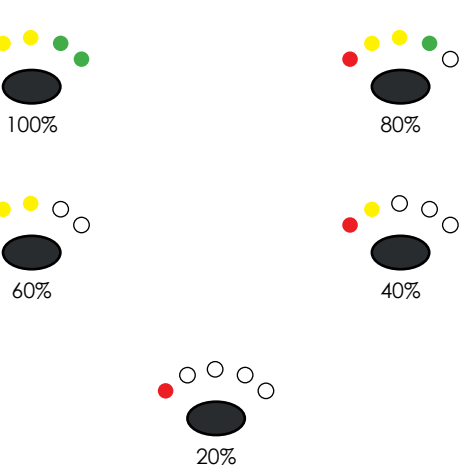

# **Batterinivå**

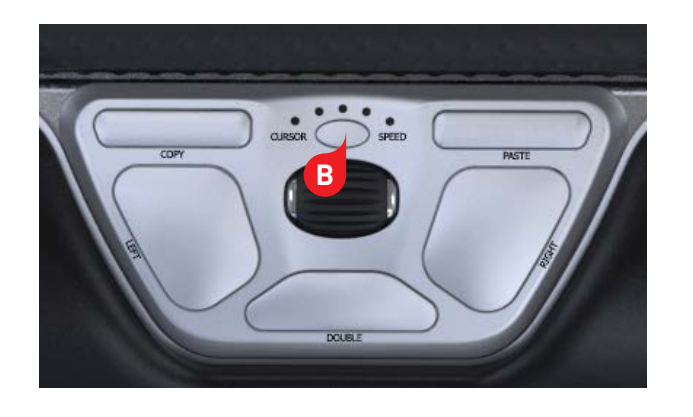

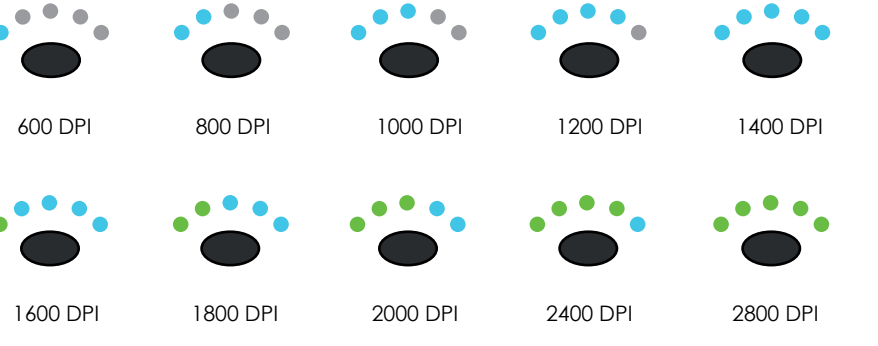

# **Ändra markörens hastighet**

Det finns fem alternativa funktioner för dubbelklicksknappen. Vilken funktion som är inställd framgår av den röda LED-lampan i markörhastighets-/ batterinivåindikatorn.

För att ställa in dubbelklicksknappen på någon av de andra funktionerna håller du ner knappen <mark>B j</mark>och klickar med <mark>H</mark> . LED-lamporna då visar vilket läge som är inställt. För att växla mellan olika lägen håller du ner knappen (B), släpper upp  $\left| \textbf{H} \right|$ och klickar sedan med  $\left| \textbf{H} \right|$ . Släpp båda knapparna när önskat läge ställts in.

> \* Freeze click-funktionen kan användas för att centrera eller ändra läge på rullstaven utan att markören flyttas.

- Håll ner knapparna **B** och **C** i två sekunder tills LED-lamporna för de olika lägena blinkar.
- **i** Fortsätt hålla ner **B** men släpp upp **C** . Klicka sedan på **C** för att växla mellan de olika lägena.
- Släpp båda knapparna när önskat läge ställts in.

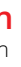

Ett exempel på när klickfrysning är användbar är om du har flera bildskärmar och markören har hamnat på den tredje skärmen och du vill centrera rullstaven för att få en bättre arbetsställning när du jobbar med den skärmen.

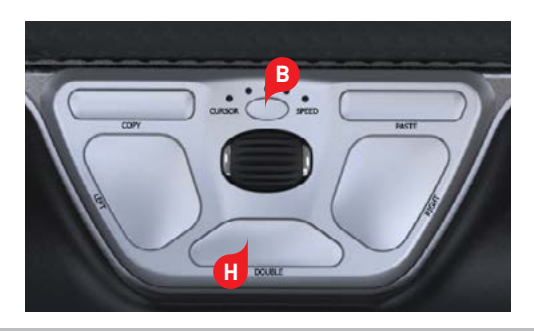

## **Alternativa funktioner för dubbelklicksknappen**

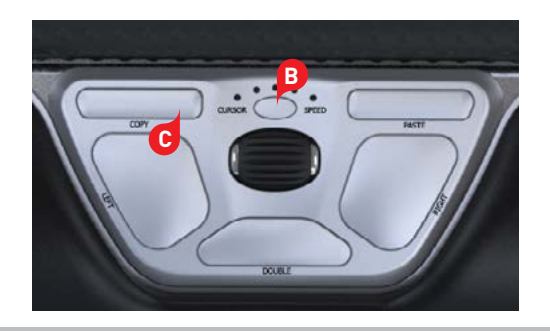

RollerMouse Red har tre lägen. PC-läge, Mac-läge och HID-läge (för Linux). Använd nedanstående tangentbordskommandon för att ställa in rätt operativsystem.

# **Användarinställningar Olika Lägesinställningar**

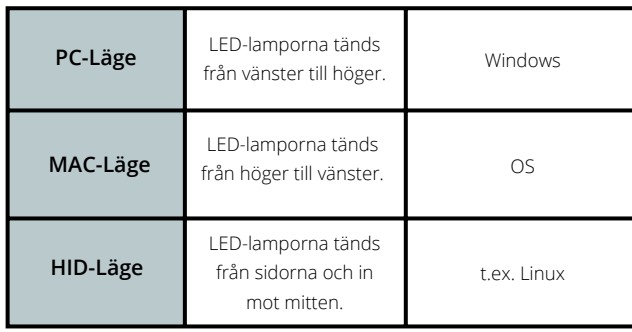

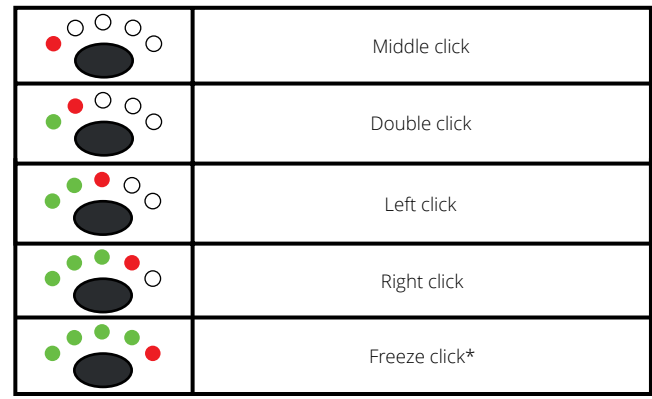

## **Handlovsstöd**

Vi rekommenderar att du använder handlovsstöd (4) men om du av någon anledning vill ta bort detta, lyft framkanten på din RollerMouse och låt den vila i din vänsterhand. Stick in verktyget för borttagning av handlovsstöd **5** i glipan i enhetens högra ände och vrid det moturs.

För att sätta på handlovsstödet igen, tryck fast det i glipan i framkanten på din RollerMouse Red.

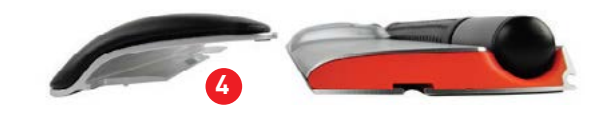

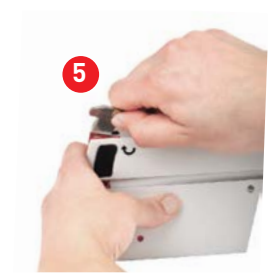

#### För mer information, besök: www.contourdesign.se

#### **FCC-deklaration**

Om produkten modifieras på ett sätt som inte uttryckligen godkänts av den part som ansvarar för att bestämmelserna följs kan användaren ha förverkat sin rätt att använda utrustningen.

Denna utrustning har testats och uppfyller kraven för en B-klassad digital produkt enligt avsnitt 15 i FCC-bestämmelserna. Dessa krav är utformade för att garantera ett rimligt skydd mot störningar när produkten används i hemmiljö. Denna utrustning genererar, utnyttjar och kan sända ut radiofrekvenser och kan, om den inte installeras och används i enlighet med instruktionerna, orsaka radiokommunikationsstörningar. Det kan dock inte garanteras att störningar inte kan uppkomma i specifika miljöer. Om denna utrustning stör radio- eller tvmottagningen, vilket kan avgöras genom att apparaten slås av och på, kan detta åtgärdas på något av följande sätt:

- Rikta om eller flytta mottagarantennen.
- Öka avståndet mellan utrustningen och mottagaren.
- Anslut utrustningen till ett uttag som tillhör en annan krets än den mottagaren är ansluten till.
- Be återförsäljaren eller en erfaren radio-/tv-tekniker om hjälp.

Denna utrustning uppfyller avsnitt 15 i FCC:s bestämmelser. Följande två förutsättningar gäller (1) denna enhet bör inte orsaka störningar och (2) utrustningen kan utsättas för störningar, även sådana som kan orsaka försämrad funktionalitet.

#### **IC-deklaration**

Denna utrustning uppfyller Industry Canadas krav på licensfria RSS:er. Följande två förutsättningar gäller: (1) Denna enhet bör inte orsaka störningar; och

(2) Utrustningen kan utsättas för störningar, även sådana som kan orsaka försämrad funktionalitet. Benämningen "IC:" framför certifierings-/registreringsnumret visar endast att Industry Canadas tekniska specifikationer är uppfyllda. Denna produkt uppfyller de tillämpliga tekniska specifikationer som utformats av Industry Canada.

#### **Garanti**

Om produkten på grund av fabrikationsfel inte fungerar korrekt byter vi ut den mot en ny.Garantin täcker inte skador som orsakats av felaktig användning.

#### **Varning!**  Om du plockar isär din RollerMouse upphör garantin att gälla.

Contour Design Sverige AB Hävertgatan 29 254 42 Helsingborg Sverige Telefon: +46 42 400 44 10 E-post: info@contour-design.com

Testat enligt FCC och IC-standard.

# E X

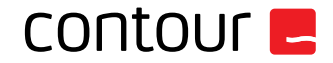